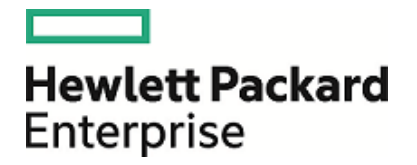

# **HPE ArcSight ArcSight Management Center**

Software Version: 2.5.1

Release Notes

Novermber 29, 2016

### **Legal Notices**

#### **Warranty**

The only warranties for Hewlett Packard Enterprise products and services are set forth in the express warranty statements accompanying such products and services. Nothing herein should be construed as constituting an additional warranty. Hewlett Packard Enterprise shall not be liable for technical or editorial errors or omissions contained herein.

The information contained herein is subject to change without notice.

The network information used in the examples in this document (including IP addresses and hostnames) is for illustration purposes only.

HPE ArcSight products are highly flexible and function as you configure them. The accessibility, integrity, and confidentiality of your data is your responsibility. Implement a comprehensive security strategy and follow good security practices.

This document is confidential.

#### **Restricted Rights Legend**

Confidential computer software. Valid license from Hewlett Packard Enterprise required for possession, use or copying. Consistent with FAR 12.211 and 12.212, Commercial Computer Software, Computer Software Documentation, and Technical Data for Commercial Items are licensed to the U.S. Government under vendor's standard commercial license.

#### **Copyright Notice**

© Copyright 2016 Hewlett Packard Enterprise Development, LP

Follow this link to see a complete statement of copyrights and acknowledgements: <https://www.protect724.hpe.com/docs/DOC-13026>

### **Support**

#### **Contact Information**

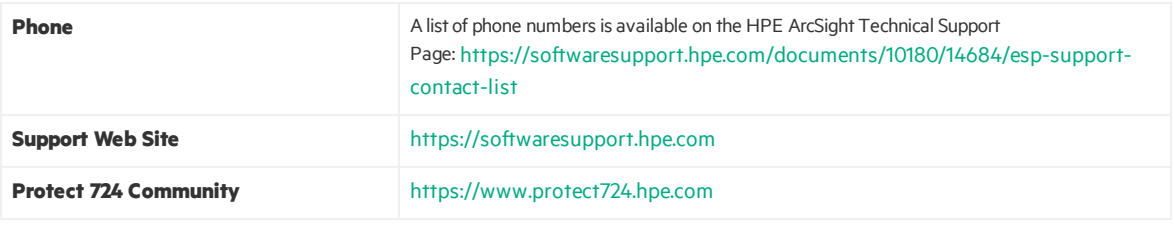

## **Contents**

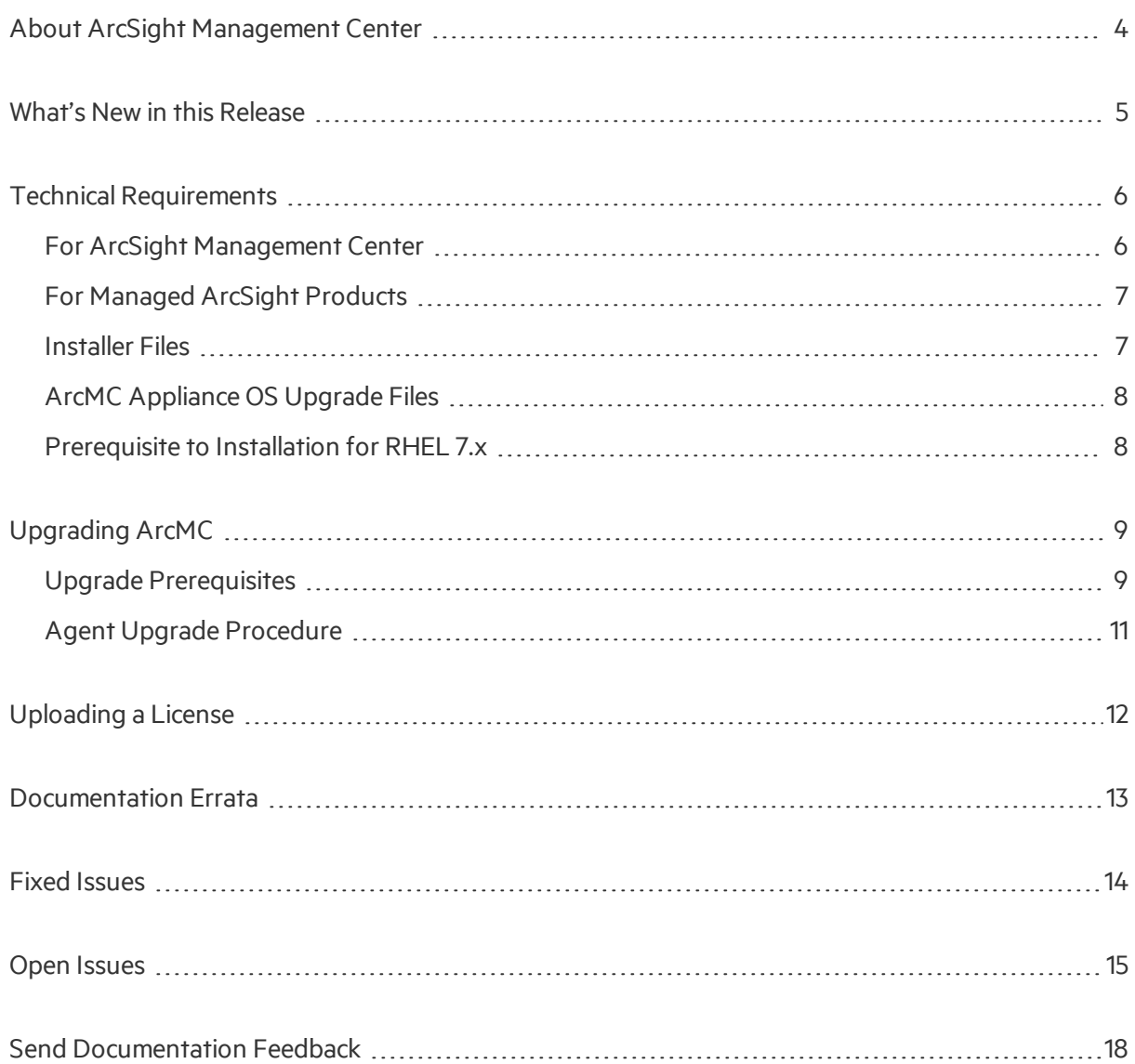

## <span id="page-3-0"></span>About ArcSight Management Center

ArcSight Management Center (ArcMC), one of the ArcSight Data Platform (ADP) family of products, is a centralized management tool that simplifies security policy configuration, deployment maintenance, and monitoring in an efficient and cost-effective way.

ArcMC offers these key capabilities:

• **Management and Monitoring:** deliver the single management interface to administrate and monitor ArcSight managed nodes, such as Loggers, Connectors, Connector Appliances, and other ArcMCs.

• **SmartConnectorHosting:** for the hardware appliance, as a platform to instantiate (host and execute) SmartConnectors.

ArcMC includes these benefits:

- Rapid implementation of new and updated security policies
- Increased level of accuracy and reduction of errors in configuration of managed nodes
- Reduction in operational expenses

## <span id="page-4-0"></span>What's New in this Release

The ArcSight Management Center 2.5.1 release provides the same functionality as ArcSight Management Center 2.5, introduces fixes for a number of bugs, and includes the following important security updates.

- New RHEL 6.8 and 7.2 operating o ystem upgrades address the Linux kernel vulnerability, CVE-2016-5195: Kernel Local Privilege Escalation "Dirty COW". For details, see <https://access.redhat.com/security/cve/cve-2016-6304>.
- The version of OpenSSL has been upgraded to 1.0.2j to address multiple vulnerabilities including CVE-2016-6304. For details, see <https://www.openssl.org/news/secadv/20160926.txt>.

Resolved issues are described under "Fixed [Issues"](#page-13-0) on page 14. For detailed information about ArcMC 2.5 features and functionality, refer to the ArcMC 2.5 Administrator's Guide, and other documentation, available from the ArcSight Product [Documentation](https://www.protect724.hpe.com/community/arcsight/productdocs) Community on Protect 724.

Additionally, a new bulk license installer tool is included with your download. Use this tool if you need to update or install more than one license at a time. The tool and a readme file that explains how to use it are included in the package bulk-license-installer.zip.

## <span id="page-5-0"></span>Technical Requirements

## <span id="page-5-1"></span>For ArcSight Management Center

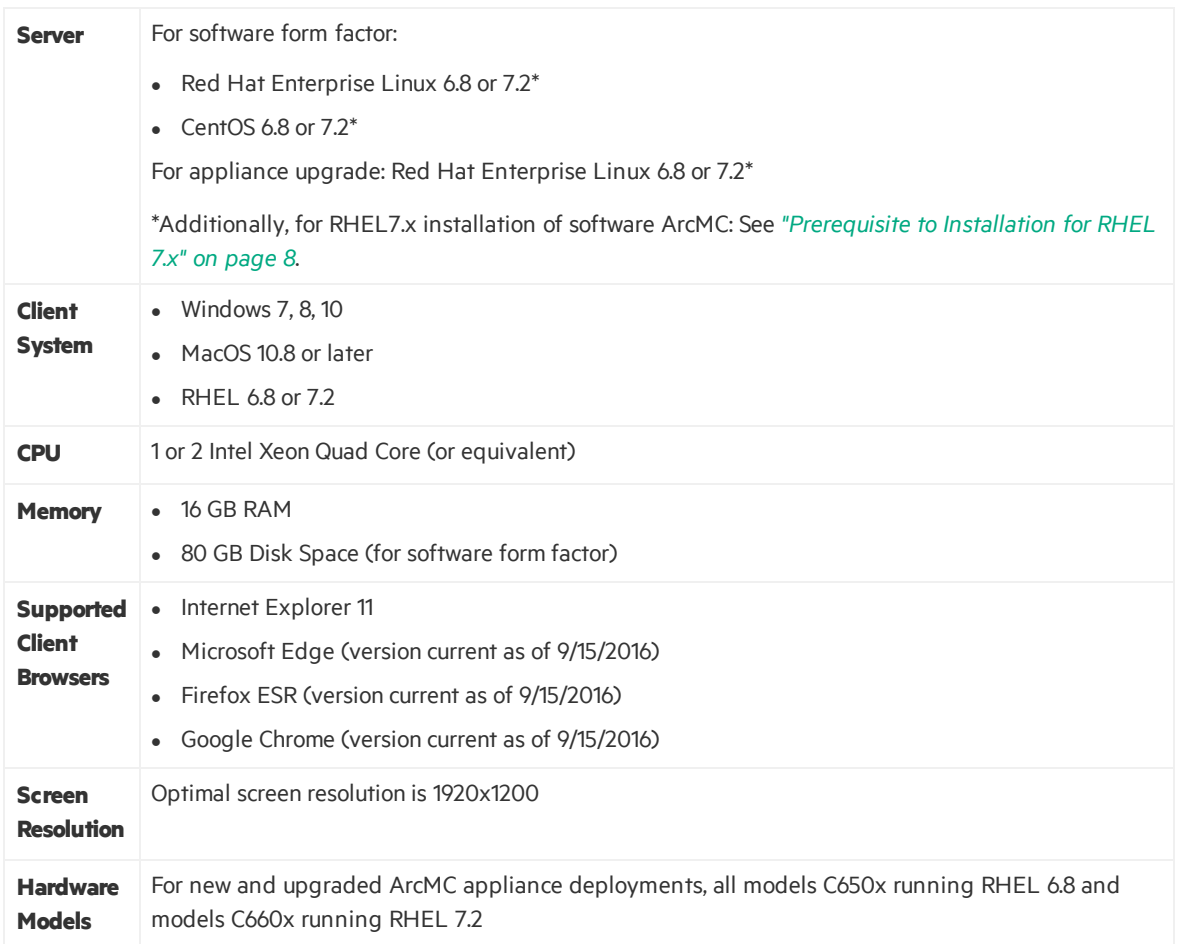

## <span id="page-6-0"></span>For Managed ArcSight Products

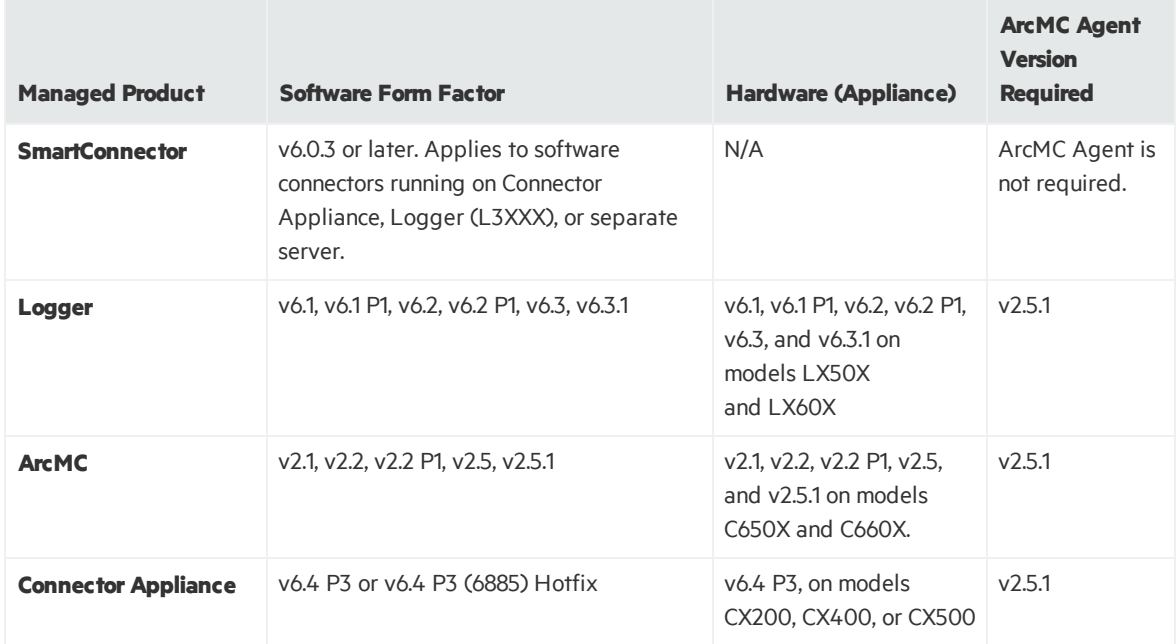

### <span id="page-6-1"></span>Installer Files

Available from the HPE download site, the installer files for ArcSight Management Center 2.5.1 are named asfollows:

- **For Software ArcMC:** ArcSight-ArcMC-2.5.1.1931.0.bin
- <sup>l</sup> **Software remote installerfor usewith theArcMC Node Management:** arcmc-sw-1931 remote.enc
- <sup>l</sup> **ForArcMC Appliance:** arcmc-1931.enc
- **ArcMC Agent Installer:** The ArcMC Agent installer for all appliance nodes, and for some types of software nodes, is bundled with the ArcMC installer file. You may remotely install or upgrade the ArcMC Agent on a managed node directly from ArcMC, as follows:
- You can install or upgrade the ArcMC agent remotely from a managing ArcMC on all managed appliance nodes(Logger Appliance, ArcMC Appliance, and Connector Appliance hardware form factor).
- You can install or upgrade the ArcMC agent for remotely managed software nodes which are ArcMC v2.1 and Logger v6.0 or later.

The ArcMC Agent cannot be upgraded or installed remotely on earlier versions of ArcMC and Logger, nor for any software Connector Appliance managed node. For these node types, the manual installer is required and named ArcSight-ArcMCAgent-2.5.1.1931.0.bin.

## <span id="page-7-0"></span>ArcMC Appliance OS Upgrade Files

Available from the HPE download site, the OS upgrade files for ArcSight Management Center 2.5.1 Appliance (only) are named as follows:

- <sup>l</sup> **ForUpgrade to RHEL 6.8:(C650x appliances)** osupgrade-arcmc-rhel68- 20161108043353.enc
- <sup>l</sup> **ForUpgrade to RHEL 7.2:(C660x appliances)** osupgrade-arcmc-rhel72- 20161108045103.enc

<span id="page-7-1"></span>For OS upgrade files for a software ArcMC host, contact your host vendor.

### Prerequisite to Installation for RHEL 7.x

Before installing or upgrading software ArcMC on Red Hat Enterprise Linux (RHEL) 7.X, you must modify the inter-process communication (IPC) setting of the logind.conf file.

#### **To modifythe logind.conffile forRHEL 7.X:**

- 1. Navigate to the /etc/systemd directory, and open the logind.conf file for editing.
- 2. Find the RemoveIPC line. RemoveIPC should be active and set to *no. (*(Remove the # sign if it isthere, and change the =yesto =no if appropriate. The correct entry is: RemoveIPC=no).
- 3. Save the file.
- 4. From the /etc/systemd directory, enter the following command to restart the systemdlogind service and put the change into effect: systemctl restart systemdlogind.service

After you have modified this setting and met any other prerequisites, you are ready to install software ArcMC.

# <span id="page-8-0"></span>Upgrading ArcMC

Upgrade issupported from software ArcSight Management Center version 2.5 to software ArcSight Management Center 2.5.1. You should also upgrade any managed ArcMCs to version 2.5.1 as well.

## <span id="page-8-1"></span>Upgrade Prerequisites

Be sure that you meet these prerequisites before upgrading to ArcMC 2.5.1.

**ArcMC Appliance OS Upgrade:** Upgrade the appliance OS to a supported OS version before upgrading the ArcMC version.

**Note:** Be sure to apply the OS upgrade even if you already upgraded the OS to 6.8 or 7.2 for ArcMC 2.5, because the latest OS includes important security updates.

OS support and required OS upgrade filenames are listed under Technical [Requirements.](#page-5-0) For instructions on how to apply the appliance OS upgrade locally, see [Uploading](#page-11-0) a License.

Note: For OS upgrade files for a software ArcMC host, contact your host vendor.

These instructions are for upgrading software ArcMC using a wizard in GUI mode. You can also upgrade your ArcMC from the command line in console mode, and in silent mode. For those instructions, refer to the Installation chapter of the ArcMC Administrator's Guide.

Remote upgrade is another method if the target ArcMC is managed by another ArcMC using the Node Management upgrade feature.

### **To upgrade to ArcSight Management Center 2.5.1 using the install wizard:**

- 1. Copy the required upgrade files to a secure network location.
- 2. Run these commands from the directory where you copied the ArcSight Management Center files:

chmod u+x ArcSight-ArcMC-2.5.1.1931.0.bin

./ArcSight-ArcMC-2.5.1.1931.0.bin

The installation wizard starts. Review the dialog box, and then click **Continue**.

- 3. Follow the prompts to upgrade. For your installation directory, choose your original ArcSight Management Center installation directory.
- 4. If you run the ArcSight Management Center software installer as a root user, then you need to specify an existing non-root user and a port through which ArcSight Management Center

users will connect. If any port other than 443 (the default HTTPS port) is specified, then users will need to enter the port number in the URL they use to access ArcSight Management Center. When prompted, enter the user name of the non-root user and the HTTPS port number, and then click **Next**.

- 5. Follow the prompts to complete product initialization.
- 6. If you run the installer as a root user, specify whether to run ArcSight Management Center as a system service or as a process.

**Note:** Additionally, a few libraries are added using ldconfig. For a complete list of those libraries, see /etc/ld.so.conf.d/arcsight\_arcmc.conf and <install dir>/current/arcsight/install/ldconfig.out.

The upgrade is completed.

- 7. Click **StartArcSight ManagementNow**, or click **StartArcSight Management Centerlater**, and then click **Finish**.
- 8. On ArcMC appliances, perform the following steps to configure the firewall:
	- a. Log into the appliance as root.
	- b. Run the following command:

[root@myserver ~]# /usr/sbin/arcfirewall --set

**Note:** You must manually configure the firewall on software ArcMC.

# Upgrading the ArcMC Agent

ArcSight Management Center 2.5.1 can only manage nodesthat are running ArcSight Management Center Agent version 2.5.1. Consequently, after upgrading to ArcSight Management Center 2.5.1, you may also need to upgrade the ArcSight Management Center Agent on some or all previously managed hosts in order to continue management.

An Agent upgrade is required for any of the following host types running ArcSight Management Center Agent 2.0 or earlier that you wish to continue managing:

- **Hardware Appliances:** Hardware Connector Appliances, Logger Appliances, or ArcMC Appliances
- <span id="page-10-0"></span>**Software Form Factors:** Software Connector Appliances, Software Loggers, or software ArcMCs

## Agent Upgrade Procedure

ArcSight Management Center 2.5.1 can remotely upgrade the ArcMC Agent on any number of managed hosts. For ArcMC Agent upgrade instructions, see the ArcSight Management Center 2.5 Administrator's Guide.

## <span id="page-11-0"></span>Uploading a License

### **To upload your newlicense:**

- 1. If you have not already done so, redeem your license on the Software Entitlements Portal, then download the license file to a computer from which you can connect to ArcSight Management Center. For more information, refer to the software delivery confirmation email you received from HPE.
- 2. From the computer to which you downloaded the update file, log in to ArcSight Management Center using an account with administrator (upgrade) privileges.
- 3. Click **System Admin** from the top-level menu bar.
- 4. Click **License & Update** in the **System** section.
- 5. Browse to the license file you downloaded earlier, and click **Upload Update**. The Update in Progress page displays the update progress.

After you upload your license, reboot the ArcMC Appliance or restart software ArcMC. This restarts all processes with the new license settings.

## <span id="page-12-0"></span>Documentation Errata

The ArcMC 2.5 documentation contains the following errata.

- **Marketplace URL in Online Help:** In the online help, the link to the ArcSight Marketplace is incorrect. The correct Marketplace URL is <https://marketplace.saas.hpe.com/arcsight>.
- **Upgrading a Logger:** In the Upgrading a Logger section, in the table showing the upgrade files for each form factor, the entriesin the column **Can Upgrade To Version...**should read "6.1 *or later*."
- **Installing Software Logger:** The Software Installation section of the ArcMC 2.5 Administrator's Guide gives incorrect syntax for setting limits in /etc/security/limits.conf.

When creating or updating limits.conf, use the following lines instead of the text given in the Administrator's Guide.

- \* soft nofile 65536
- \* hard nofile 65536

**Caution:** Be sure to include the asterisk (\*) in the new entries. It is important that you add all of the entries exactly as specified. Any omissions can cause system run time errors.

## <span id="page-13-0"></span>Fixed Issues

The following issues are fixed in this release.

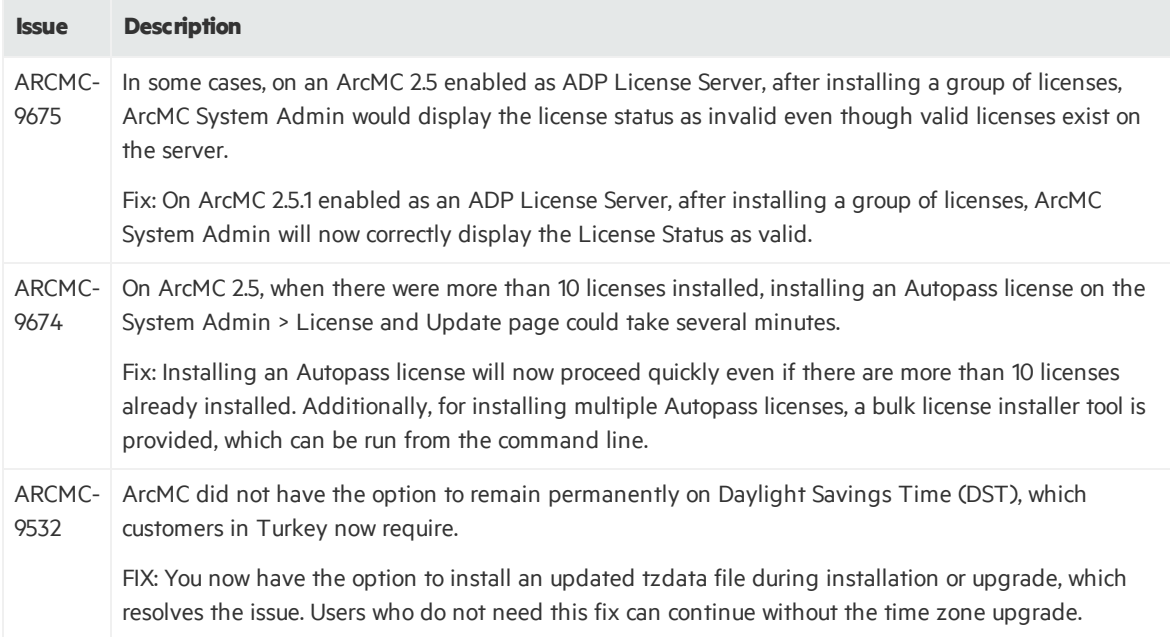

## <span id="page-14-0"></span>Open Issues

This release contains the following open issues.

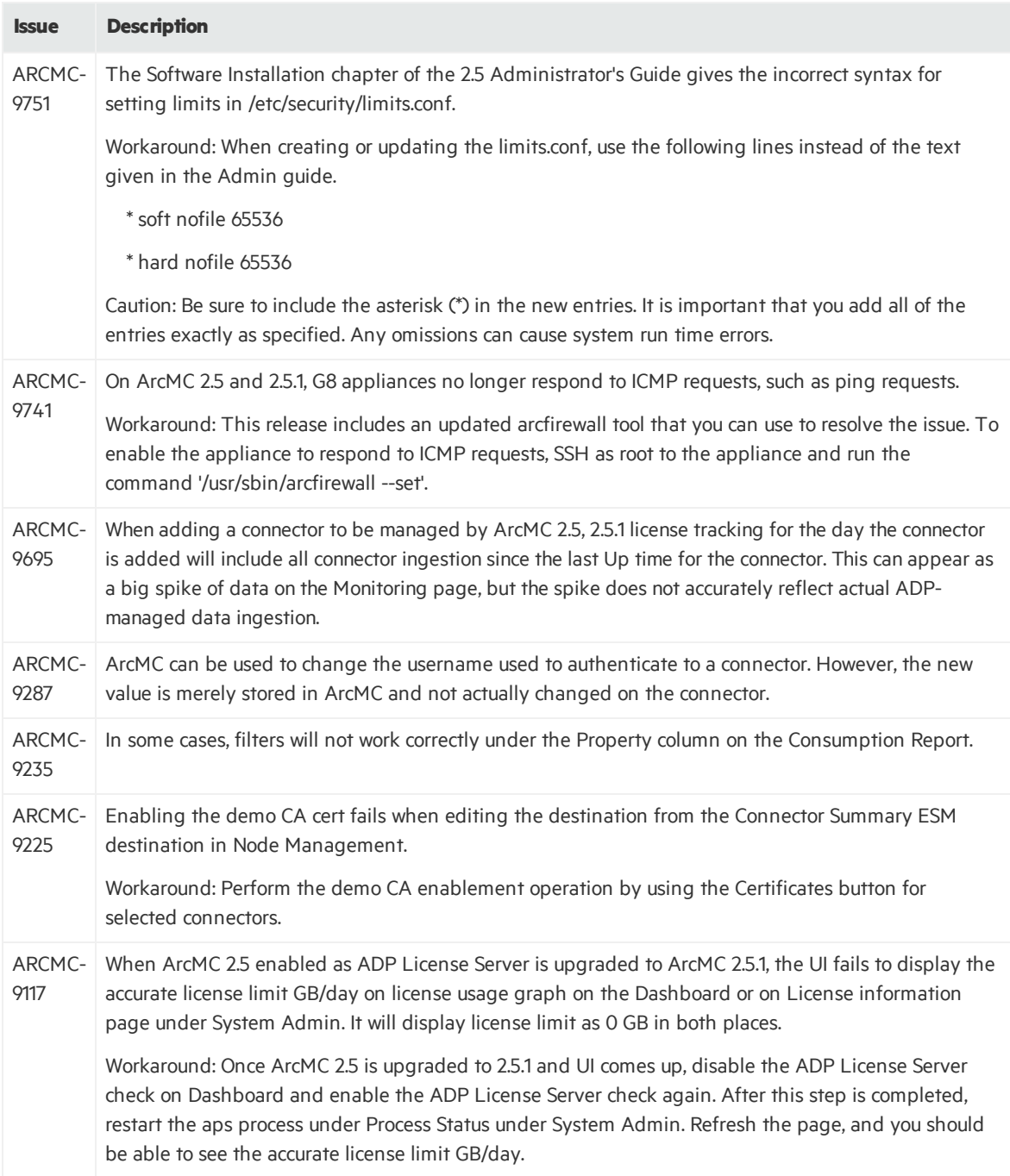

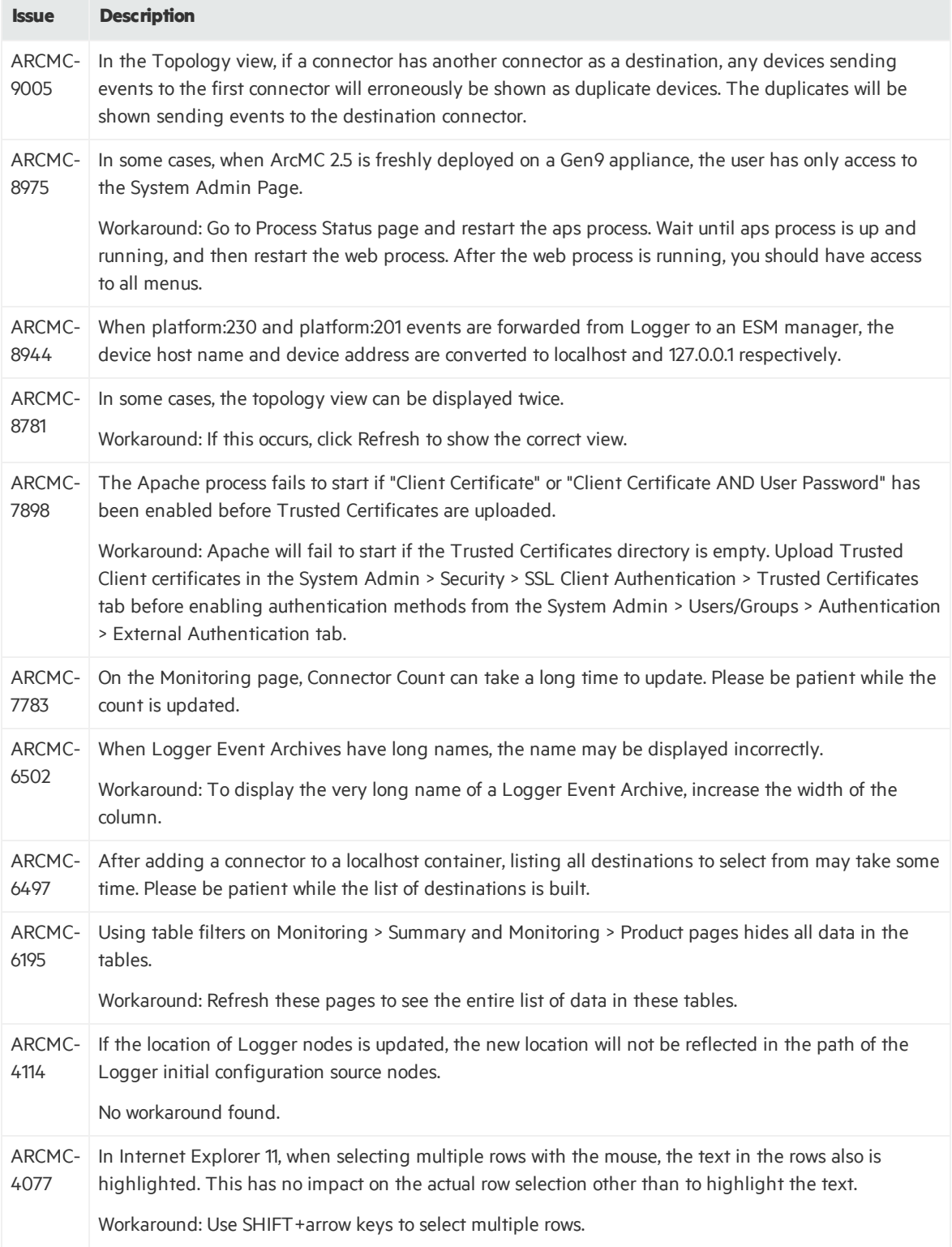

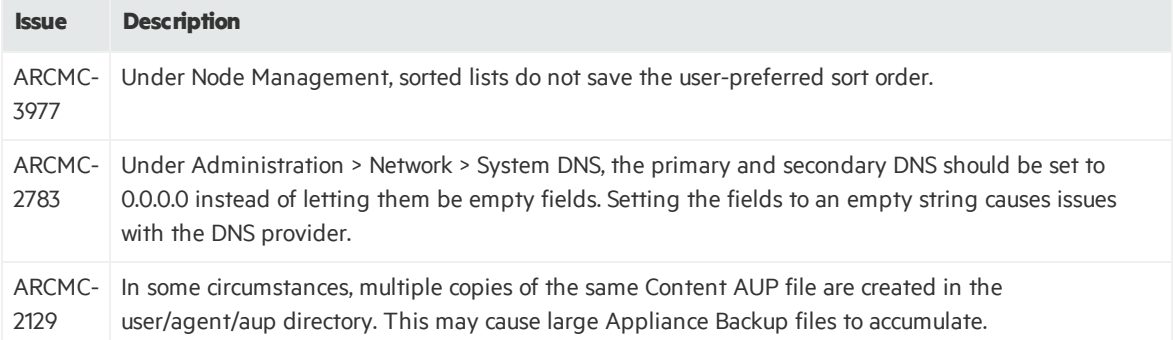

## <span id="page-17-0"></span>Send Documentation Feedback

If you have comments about this document, you can contact the [documentation](mailto:arc-doc@hpe.com?subject=Feedback on Release Notes (ArcSight Management Center 2.5.1)) team by email. If an email client is configured on this system, click the link above and an email window opens with the following information in the subject line:

#### **Feedback on Release Notes (ArcSight Management Center 2.5.1)**

Just add your feedback to the email and click send.

If no email client is available, copy the information above to a new message in a web mail client, and send your feedback to arc-doc@hpe.com.

We appreciate your feedback!